• **صدور پیش فاکتور مشتری** – **بخش اول** 

**یکی از بخش های مهم ماژول سیستم فروش، بخش عملیات فاکتور فروش است که شامل ابزار های مختلفی از جمله صدور پیش فاکتور، انواع فاکتور فروش و برگشت از فروش، ارسال حواله های انبار و ... می باشد.** 

**ابزار اول در این بخش، پیش فاکتور مشتری است.** 

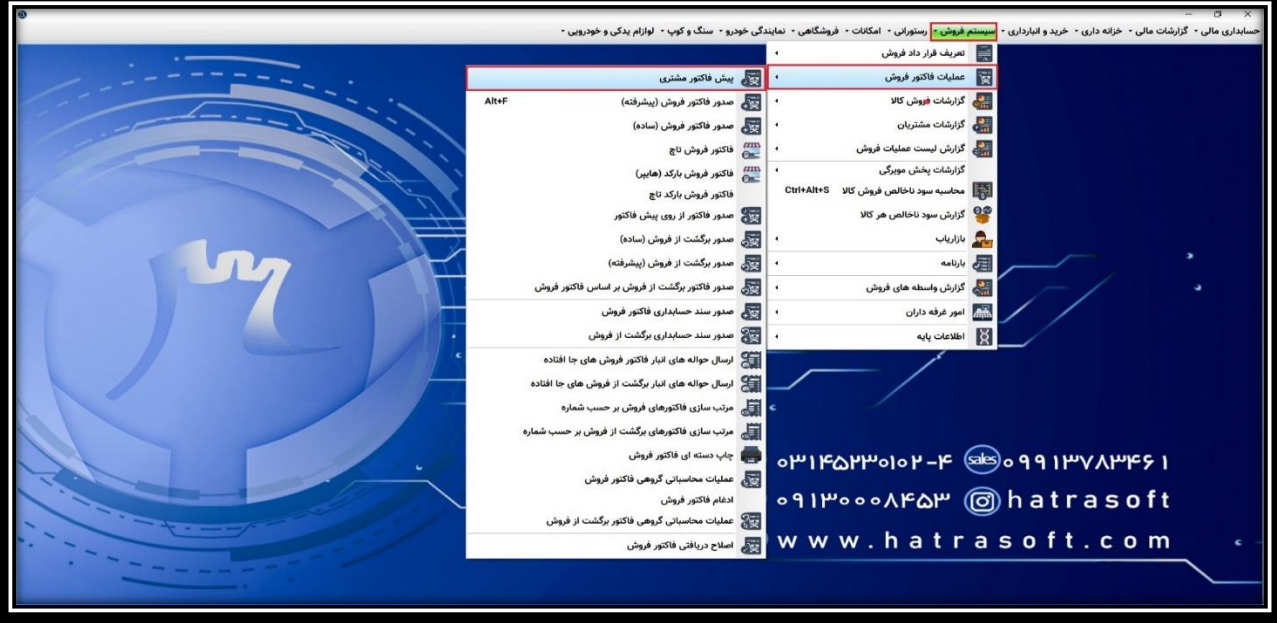

**به صورت کلی پیش فاکتور قبل از نهایی و قطعی شدن فروش صادر می شود و به دست خریدار می رسد. پیش فاکتور برای خریدار ایجاد تعهد خاصی نمی کند و تنها به عنوان پیشنهادیه یا اعالم قیمت کاربرد دارد. همچنین بابت پیش فاکتور ها در هاترا، سند حسابداری هم صادر نمیشود و تنها پس از تبدیل آن ها به فاکتور، سند حسابداری مربوط به فاکتور صادر می شود.** 

**با کلیک بر روی گزینه مربوطه، پنجره پیش فاکتور باز می شود که در این پنجره می توانید آخرین پیش فاکتور صادر شده را مالحظه نمایید. بدیهیست در صورتی که تا به حال پیش فاکتوری ثبت نشده باشد، این پنجره خالیست.** 

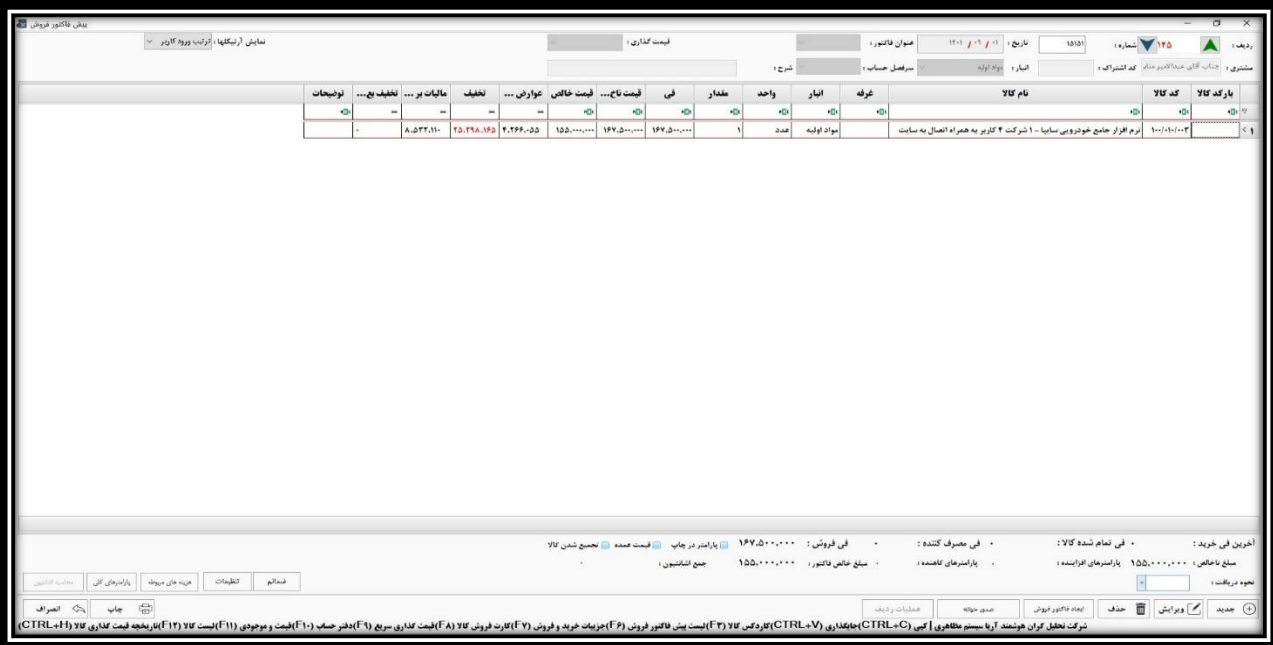

## • **شماره پیش فاکتور، تاریخ پیش فاکتور و انتخاب مشتری**

**جهت ایجاد پیش فاکتور، روی گزینه جدید کلیک نمایید یا کلید 4F را فشار دهید.** 

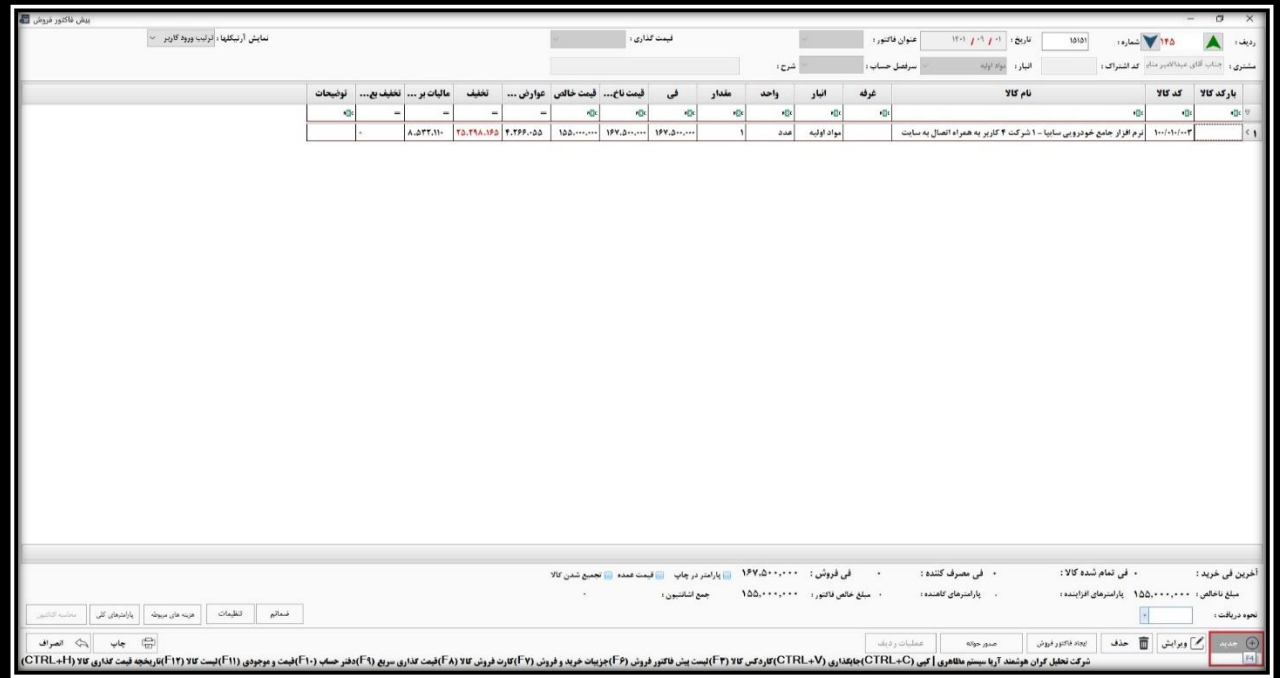

**فیلد اول، شماره پیش فاکتور می باشد که نرم افزار بصورت خودکار از روی شماره پیش فاکتور های قبلی، آن را درج می کند اما در صورت نیاز، می توانید شماره دلخواه را وارد نمایید.** 

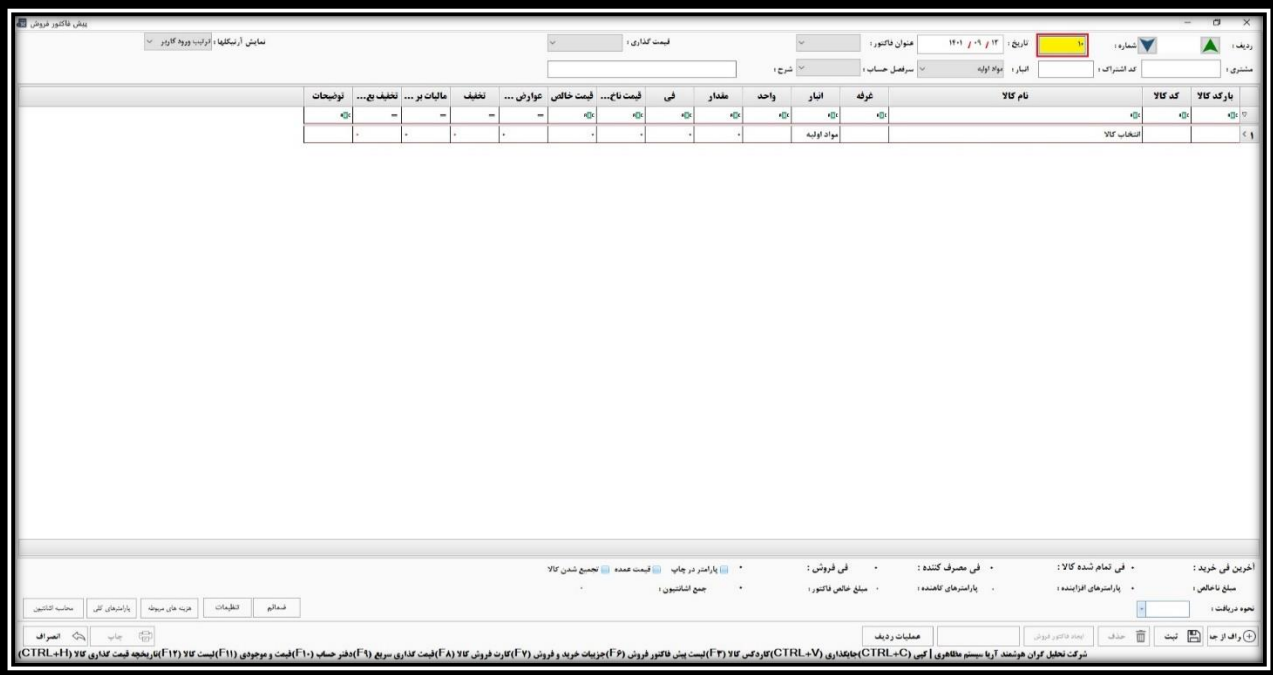

**سپس با فشردن کلید Enter وارد فیلد تاریخ می شوید.** 

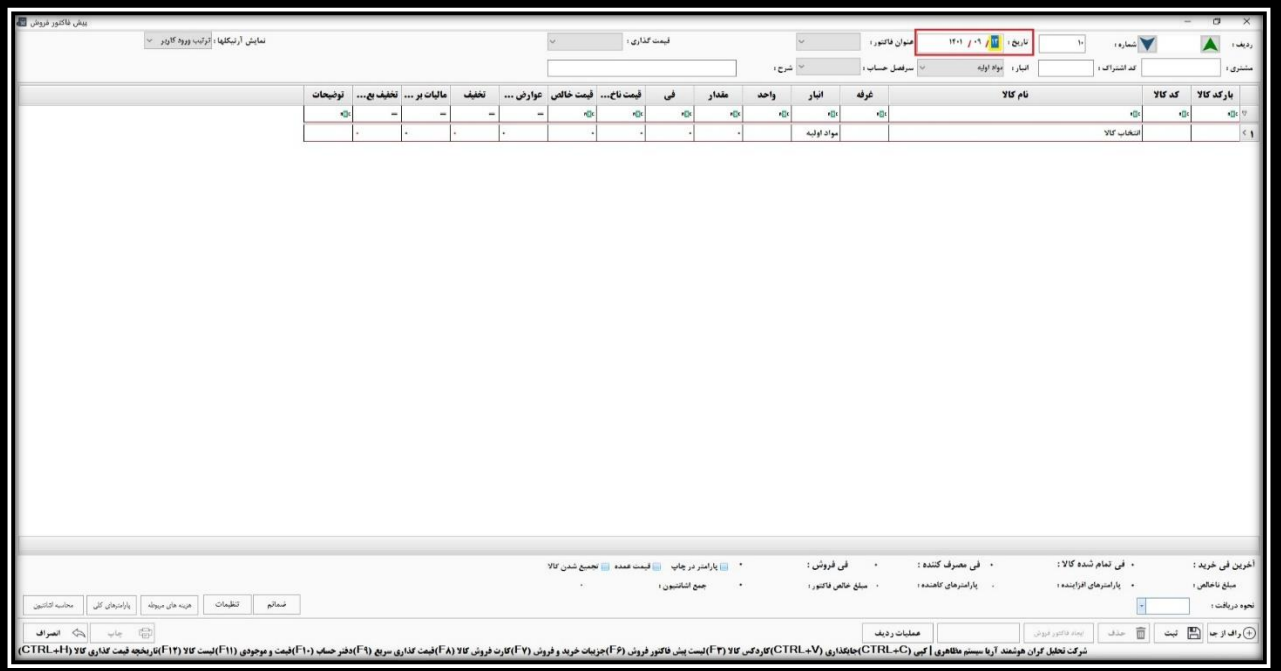

**پس از وارد کردن تاریخ، مجددا با فشردن کلید Enter، پنجره انتخاب مشتری باز می شود؛ که در این پنجره تنها با یادداشت نام مشتری، او را می یابید.**

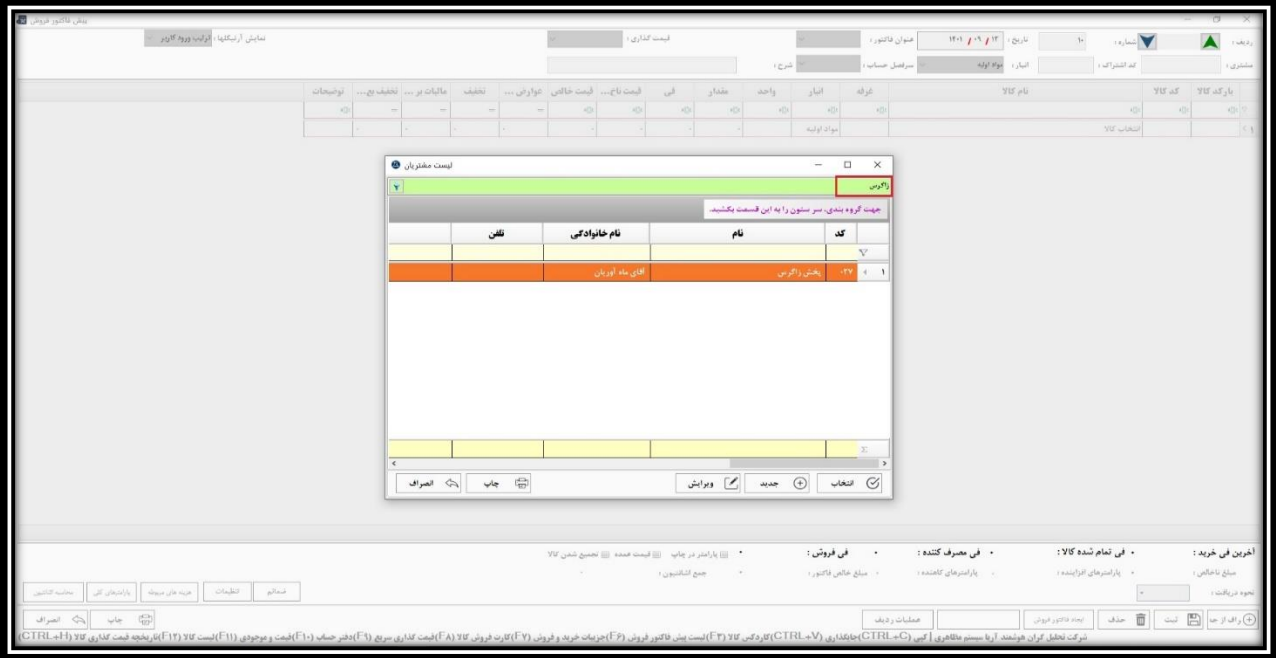

**پس از یافتن مشتری، می توانید از طریق گزینه انتخاب یا کلید Enter، او را وارد پیش فاکتور کنید.** 

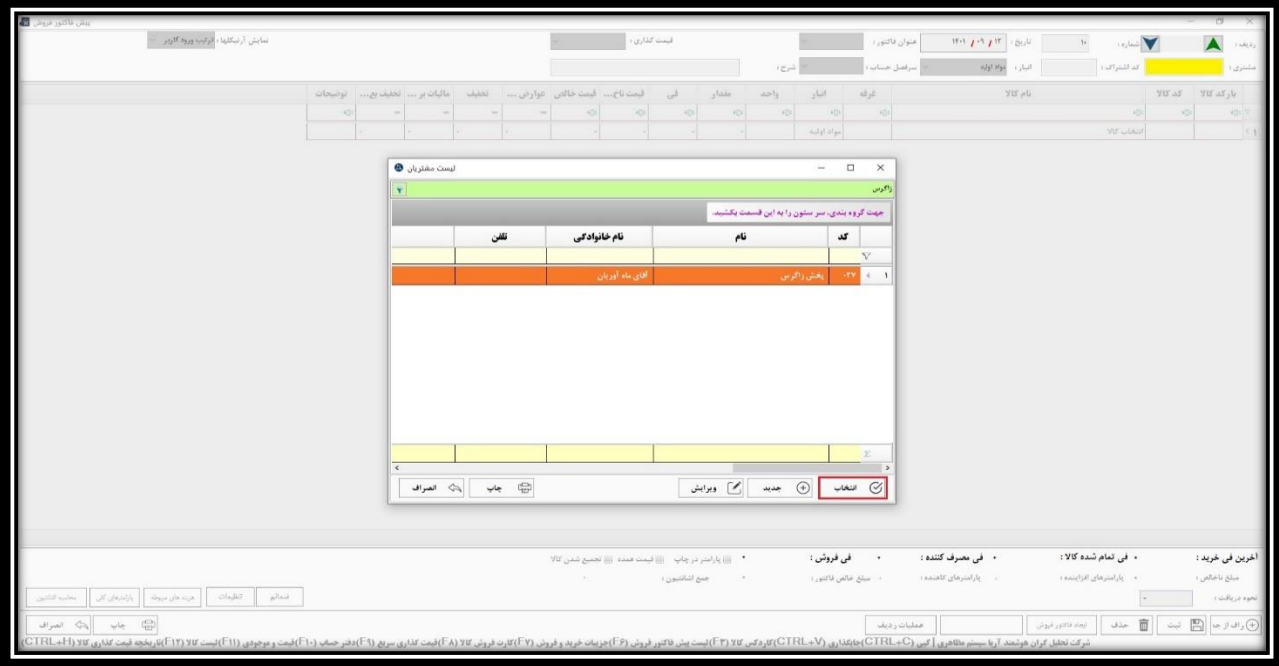

**اما در صورتی که مشتری مربوطه در این لیست موجود نبود، الزم است که ابتدا آن را تعریف نمایید.**